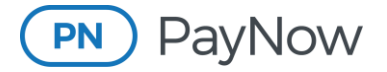

**Processing Payments**

## **Processing Payments Through PayNow**

There are various ways to make payments through the PayNow Advertising Portal. PayNow allows for prepayments, credit card payments and ACH payments.\*

\***Note:** Not all merchants are set up with ACH or accept all forms of credit card payments.

## **Processing a Payment**

## **Instructions for the advertiser/agency:**

Go to the PayNow Advertising Portal login page: https://advertisingportal.emarketron.com/Client/Account/LogOn

Log in using your PayNow Advertising Portal credentials. (The username is usually your email address.)

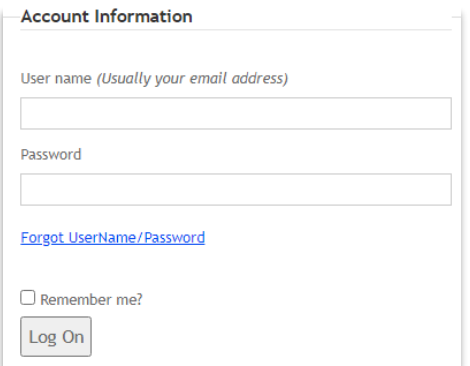

• If you do not know your login credentials, you can click the "Forgot UserName/Password" link.

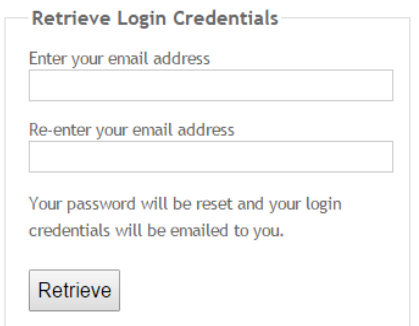

• Enter and then re-enter the email address associated with the PayNow Advertising Portal account, and click the "**Retrieve**" button. An email with the username and password will be sent to that email address if that address is on a Marketron Exchange account. If you have problems logging in or have any questions, please contact help@marketron.com.

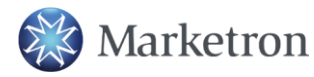

**1 (800) 476-7226** | **help@marketron.com** | **marketron.com** |

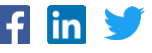

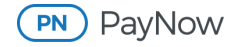

Click the "**PayNow**" button at the top of the screen.

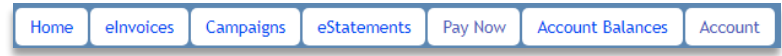

Once on the **Make Payments** page, you can make a payment.

• **For Pre-Payments:** Click "**Pre Pay**," and enter a memo (optional) and dollar amount. Click "**Continue**."

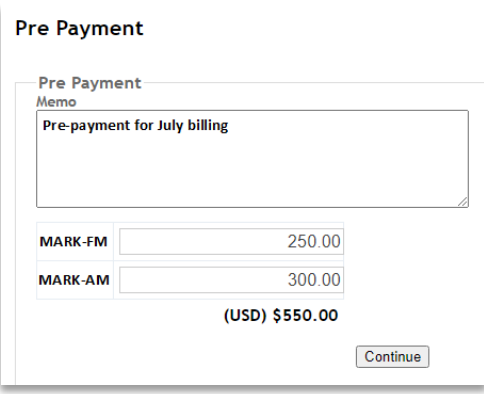

• **For Invoice Payments:** Select the invoice(s) you wish to pay, and click "**Pay Now**." You can make full payment(s) or partial payment(s).

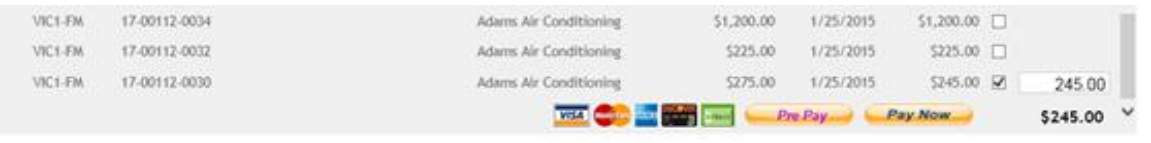

Enter the billing information, select the payment method, and click "**Next**."

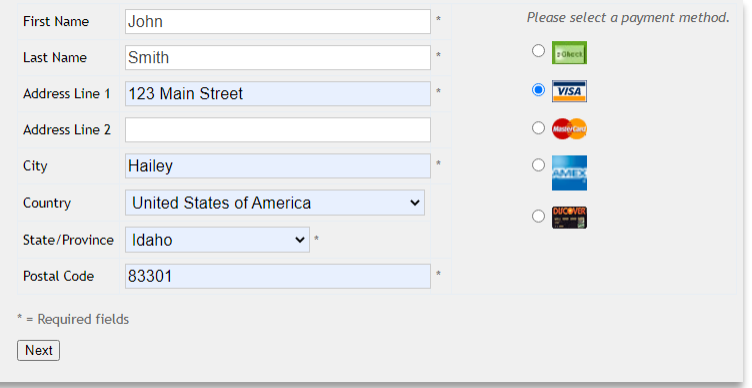

After reviewing the payment details on the screen, click the checkbox to accept the terms of PayNow, and click "**Continue**."

I accept the terms of PayNow Credit and Debit Card Payments

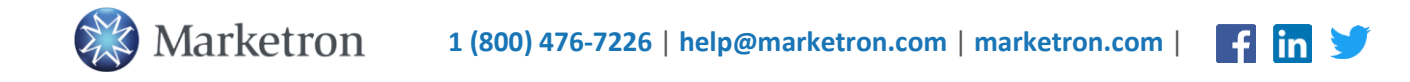

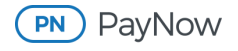

• For a credit card purchase, enter the card information.

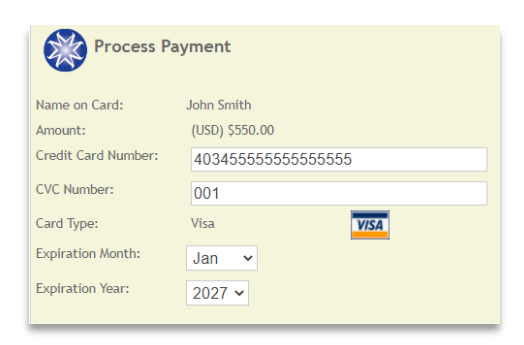

• For an ACH/eCheck purchase, enter the bank information.

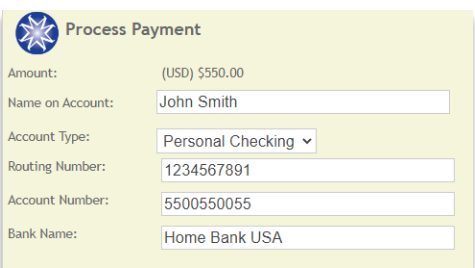

If you would like to save your credit card or bank information for future use with this merchant, select the "**Save This Payment Method**" checkbox, and enter a payment method name.

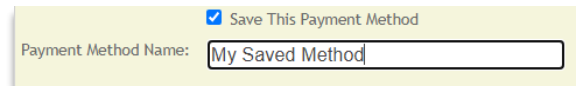

Click "**Complete**."

Review the on-screen payment success confirmation.

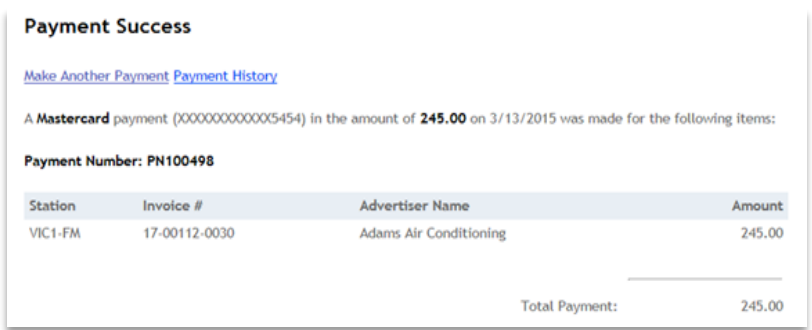

You and the station will receive emailed payment confirmations.

If you need help or have questions, please contact help@marketron.com.

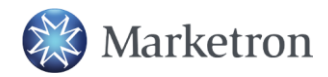

**1 (800) 476-7226** | **help@marketron.com** | **marketron.com** |

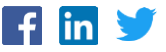